# PICkit2 アップデート

呉高専電子情報工学科 4 年:中谷 寿洋

# 概要

PICkit2 をアップデートして秋月の新 PIC に対応させるための手順を解説します。 ※秋月の新 PIC とは PIC12Fxxxx,PIC16Fxxxx 等の拡張ミッドレンジコア製品のことです。

#### 用意するもの 1.PICKit2

2.PICKit 2 v2.61(パソコン用のソフト)

## 3.Device File 1.62.3(2011 年 2 月 28 日時点で最新)

. Device rile i.v. o.co.i -- c., ... -- r.,.... -----...<br>PICkit2 のホームページのこの部分からダウンロードしておいてください。

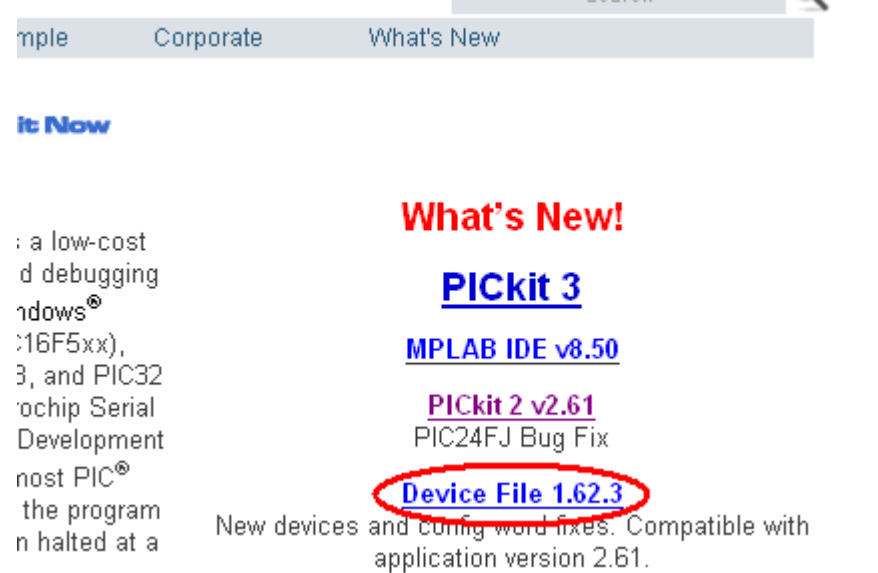

#### 手順

# 1.バージョンの確認

PICKit 2 v2.61 を起動してメニュー->Help->About を開いてバージョンを確認してください。 以下の様になっていれば問題ありません。もし OS Firmware Version が 2.32.00 未満である場合は メニュー->Tools->Download PICkit 2 Operating System をクリックして PICkit2 のバージョン アップを行ってください。

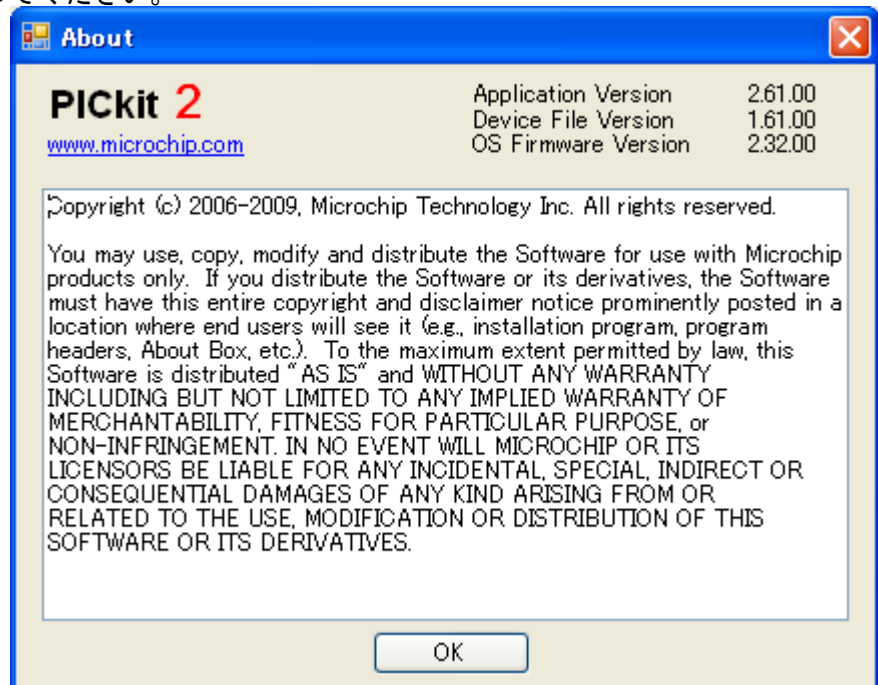

## 2. Device File の更新

PICkit 2 V2.61 を終了して PICkit 2 v2 フォルダにあるこのファイルを Device File 1.62.3 を解 凍して上書きしてください。

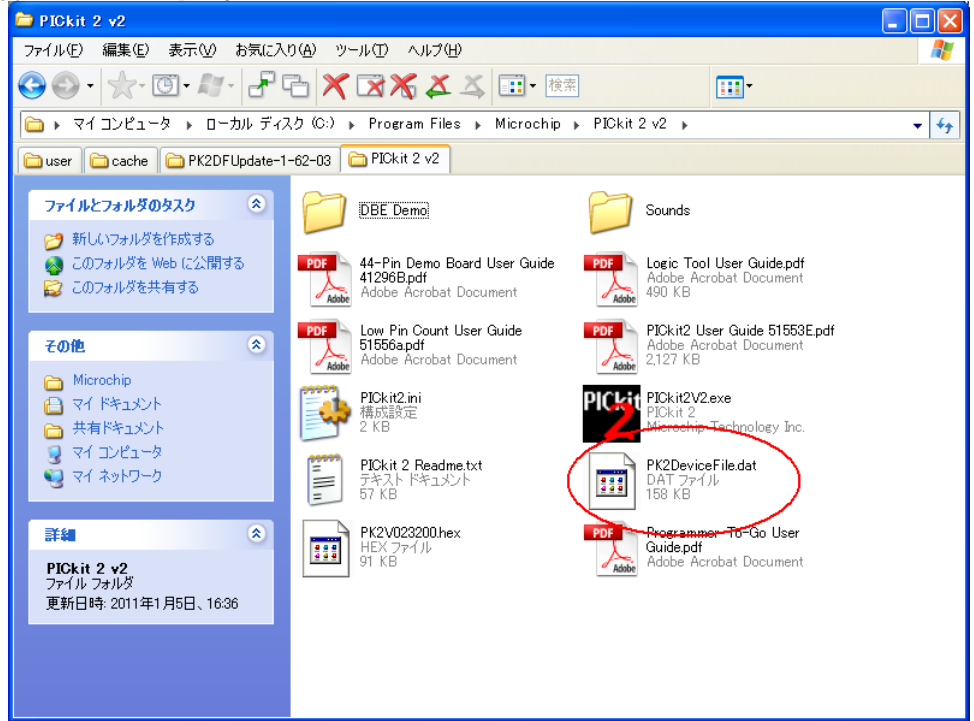

### 3.確認

秋月の新 PIC を PICkit2 に接続して、PICkit 2 v2.61 を起動すれば、認識されるはずです。 認識されない場合は接続を確認してください。

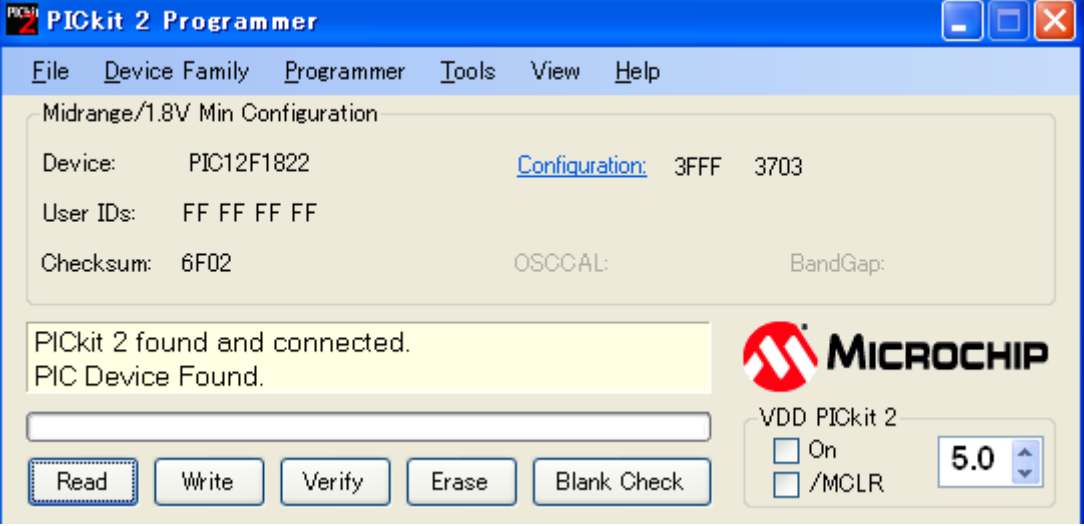